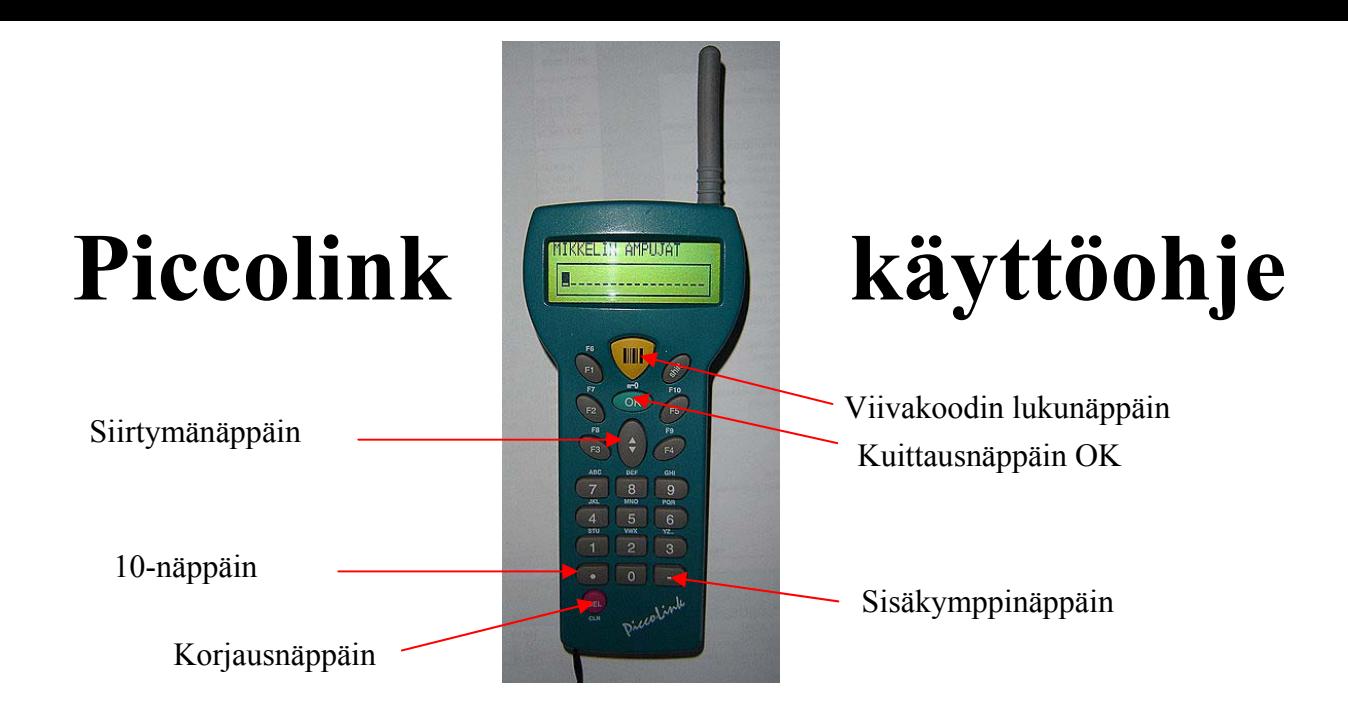

**NÄPPÄIMET Keltainen näppäin = Viivakoodin luku F1 – F5 = Paluu aloitusikkunaan OK = Kuittausnäppäin Numeronäppäimet ovat samanarvoisia, kuin osumat**   $= 10$ **- = Sisäkymppi eli X DEL = Korjausnäppäin Nuoli ylös ja alas = Siirtymisnäppäin** 

- **1. Skannaa ampujan kilpailukortista viivakoodi painamalla keltaista viivakoodinäppäintä, jolloin ampujan tuloskortti aukeaa automaattisesti.**
- **2. Syötä osuma siirry nuolinäppäimellä eteenpäin, syötä seuraava osuma, siirry nuolinäppäimellä eteenpäin paina kuittausnäppäintä ( OK ), jolloin syöttämäsi osumat tallentuvat. Syötettyäsi kymmenen osumaa talleta rivin päässä kuittausnäppäimellä (OK). Muista aina tallettaa rivin päässä koko rivi. Esim. 10.10.X,9,9,10,X, 8,9,X piccolinkillä syötettynä ..-99.-89-**
- **3. Mikäli syötit osuman väärin, niin siirry nuolinäppäimellä ko. osuman kohdalle paina DEL näppäintä ja anna uusi arvo siirry rivin päähän ja talleta.**
- **4. Mikäli joudut korjaamaa sellaiselta riviltä joka on aikaisemmin talletettu, niin lue kilpailijan viivakoodi ja siirry nuolinäppäimellä kyseisen rivin kohdalle paina OK jolloin kursori hyppää alkuun. Siirry nuolinäppäimellä eteenpäin ja kun kursori tulee korjattavan rivin kohdalle, niin se siirtyy ko. riville ja paina näppäintä niin kauan kunnes olet korjattavassa kohdassa. Tee korjaus siirry rivin päähän ja talleta.**